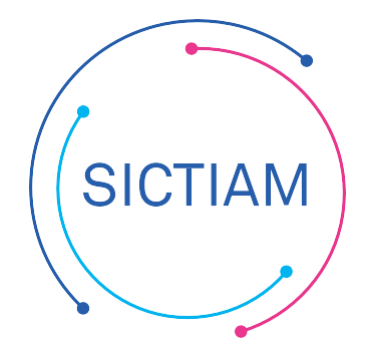

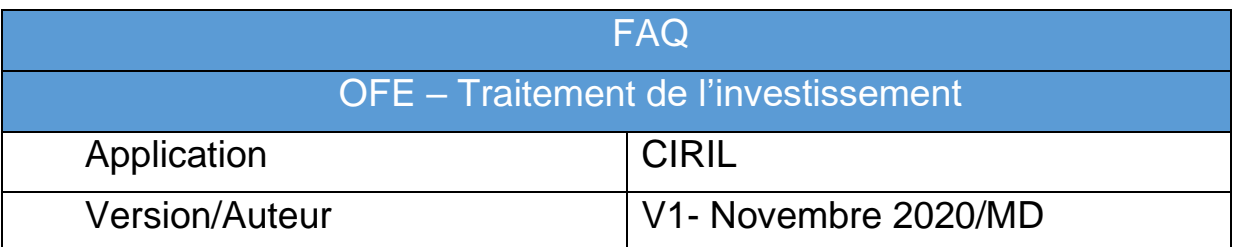

# Table des matières

- 1. [Principe...............................................................................................................................................1](#page-0-0)
- 2. Traitement des engagements d'investissement [................................................................................2](#page-1-0)

# <span id="page-0-0"></span>**1. Principes généraux concernant les RAR**

L'évaluation correcte des restes à réaliser (RAR) tant en dépenses qu'en recettes permet d'avoir un résultat global sincère et donc de définir un résultat qui donne une image fidèle de l'année comptable écoulée.

Les restes à réaliser s'apprécient au 31 décembre de l'année échue, ce sont :

- Des dépenses engagées juridiquement mais non mandatées.
- Des recettes juridiquement certaines, qui n'ont pas encore donné lieu à l'émission d'un titre et qui doivent être justifiées par un document écrit.

Concernant les emprunts, seuls les nouveaux contrats de prêt signés n'ayant pas donnés lieu à un titre avant le 31 décembre peuvent permettre une inscription en RAR en recette. En revanche il n'est pas nécessaire d'inscrire un RAR en dépense car le remboursement des emprunts est une dépense obligatoire.

## **Il n'y a jamais de restes à réaliser au titre des opérations d'ordre en dépenses comme en recettes.**

*Remarque importante : Les RAR en plus d'établir un résultat sincère permettent au trésorier de payer avant le vote du budget de l'année N toutes les factures d'investissement dues par la collectivité au cours de l'exercice précédent.* 

*Aussi pour ouvrir des crédits d'investissement sur l'année N+1 la collectivité peut aussi délibérer en autorisant le maire à engager, liquider et mandater les dépenses d'investissement (dans la limite du quart des crédits ouverts au budget de l'exercice précédent) selon l'article L1612-1 du code général des collectivités territoriales.*

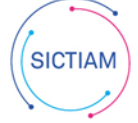

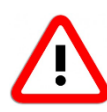

Le solde de ces restes à réaliser est à prendre en compte dans le calcul de l'affectation du résultat et aussi **dans la vérification de l'équilibre financier global (petit équilibre) sur le Budget N+1 !**

Les restes à réaliser constatés au compte administratif N-1 doivent être repris à l'identique dans le budget primitif N.

Un reste à réaliser entraine 4 actions :

- · génération d'une inscription sur l'étape RAR (exercice N)
- · génération d'une inscription sur l'étape RCCE (N+1)
- création d'un dégagement de l'engagement sur l'exercice N
- création d'un engagement sur N+1 avec numéro terminé par P

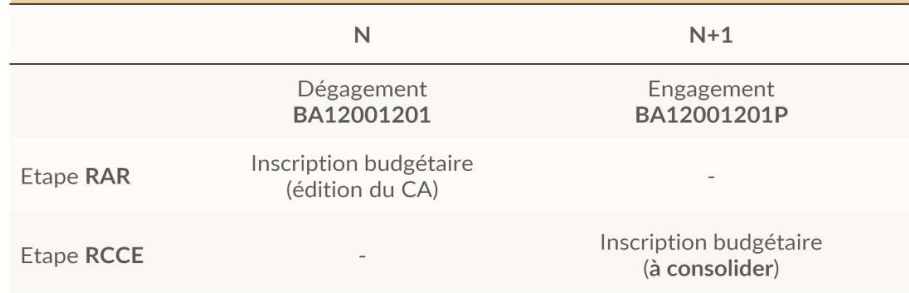

# <span id="page-1-0"></span>**2. Traitement des engagements d'investissement**

**Dans Menu Fin exercice > Traitements de fin d'exercice >**

Le logiciel permet de :

- Reporter l'engagement
- Solder l'engagement
- Il sera également possible reporter l'engagement sans inscription budgétaire <sup>d'é</sup> (cette possibilité créera seulement l'engagement sur N+1 et le dégagement sur N).

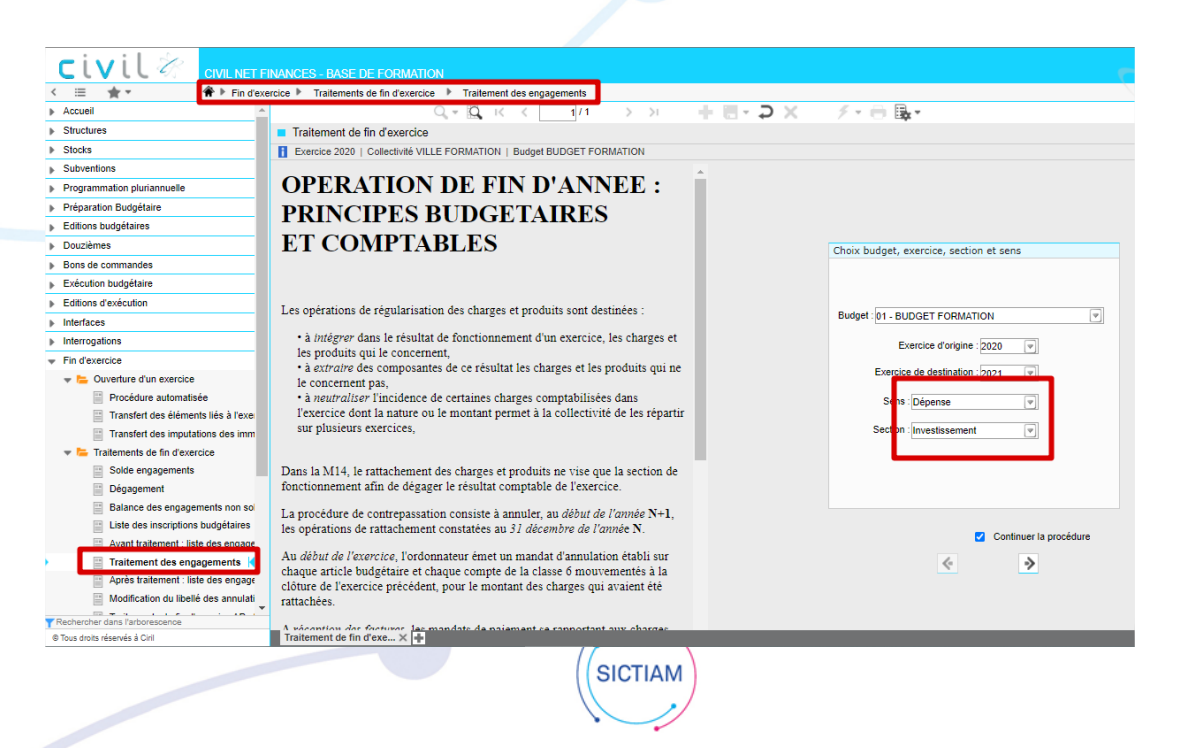

## **Cocher l'indicateur « continuer la procédure » et cliquer sur le bouton flèche suivante pour passer à l'écran suivant**

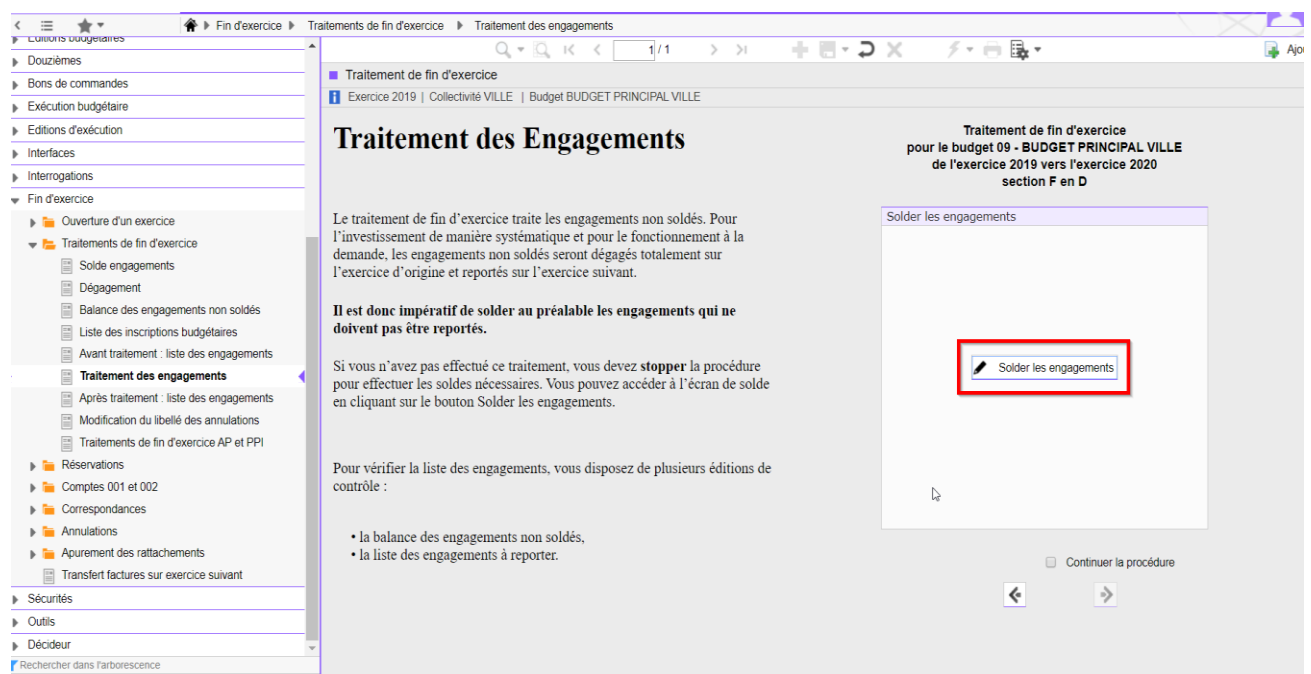

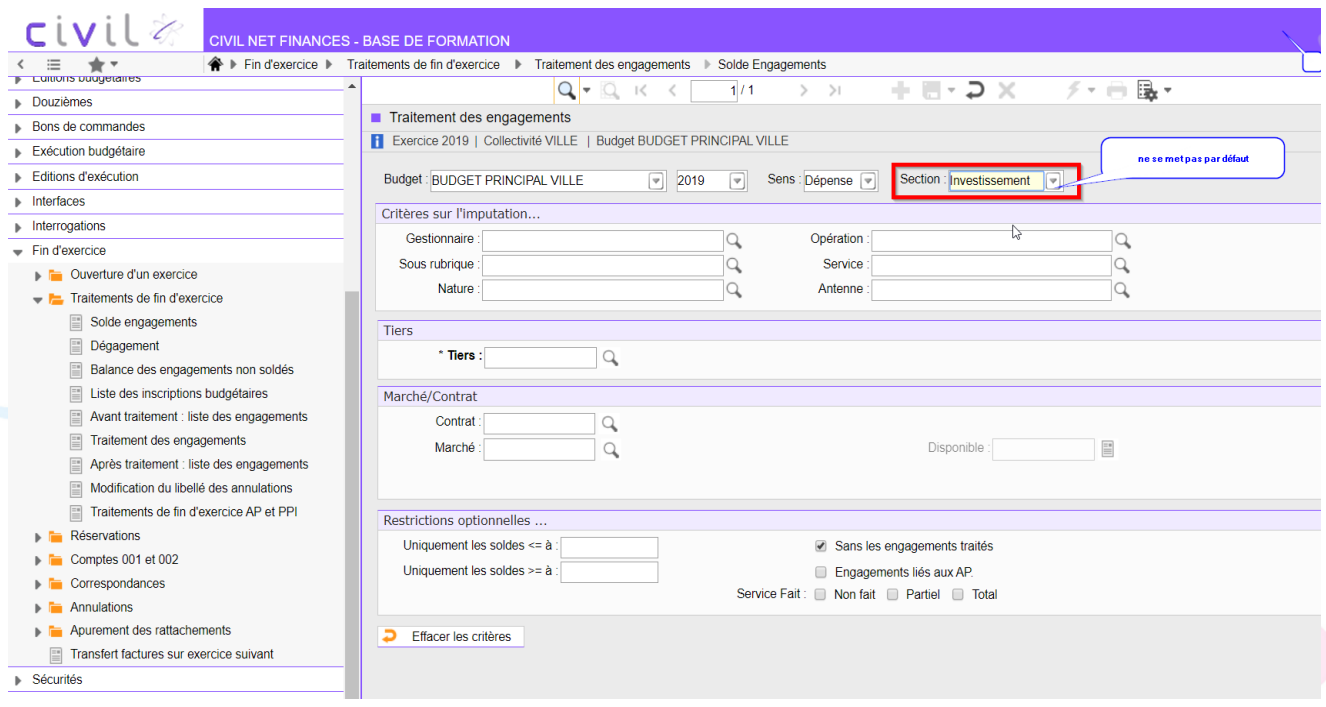

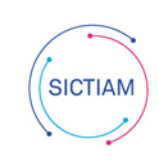

#### OPÉRATEUR PUBLIC DE SERVICES NUMÉRIQUES

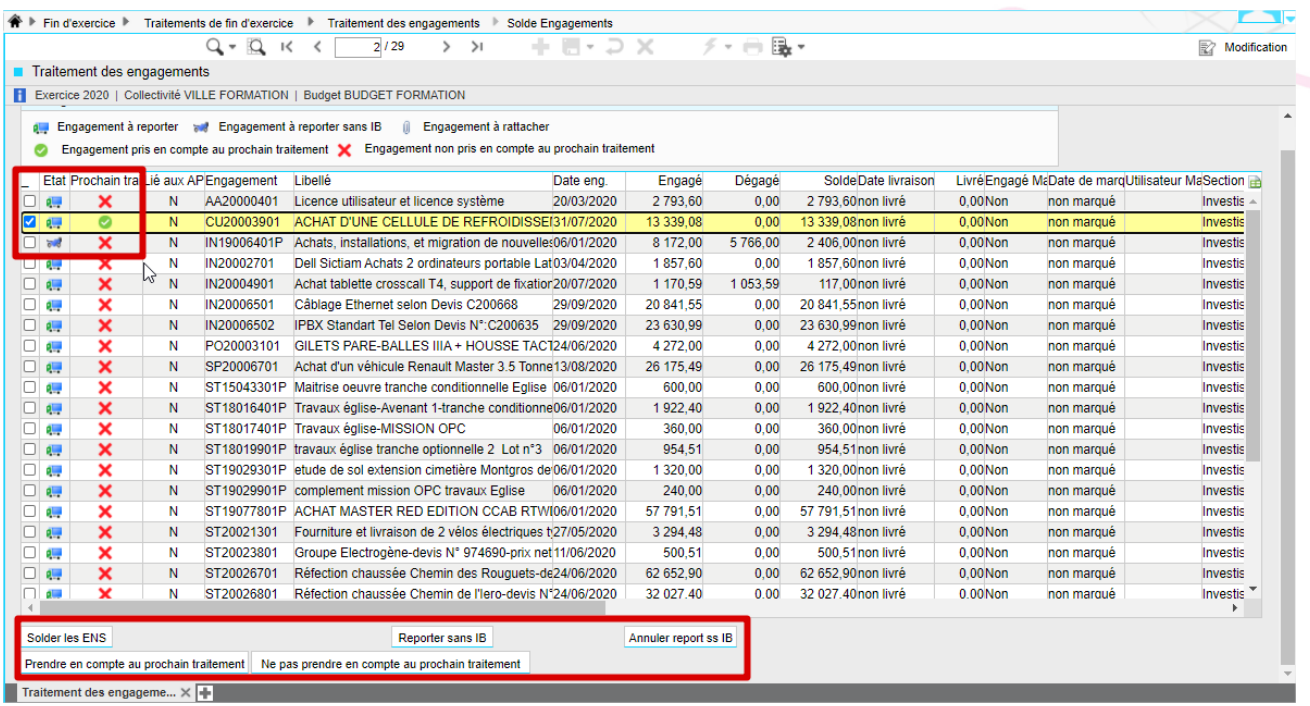

Cocher le ou les engagements à traiter

Sélectionner une action parmi les boutons disponibles (Solder les ENS, Reporter sans IB, Annuler report ss IB)

En cas de solde, indiquer la date et le motif du solde

Par clic-droit, on accède à de nombreuses options :

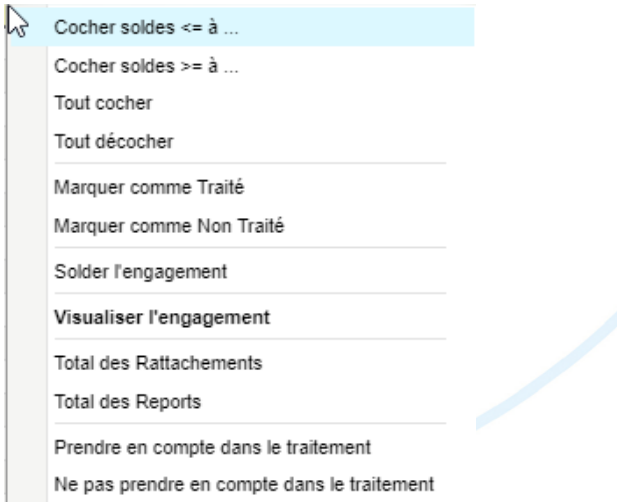

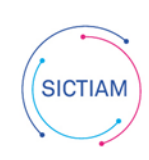

A partir de la version 7.3, il est possible de traiter les RAR en plusieurs fois grâce à l'option « Engagement pris en compte au prochain traitement » (coche verte)

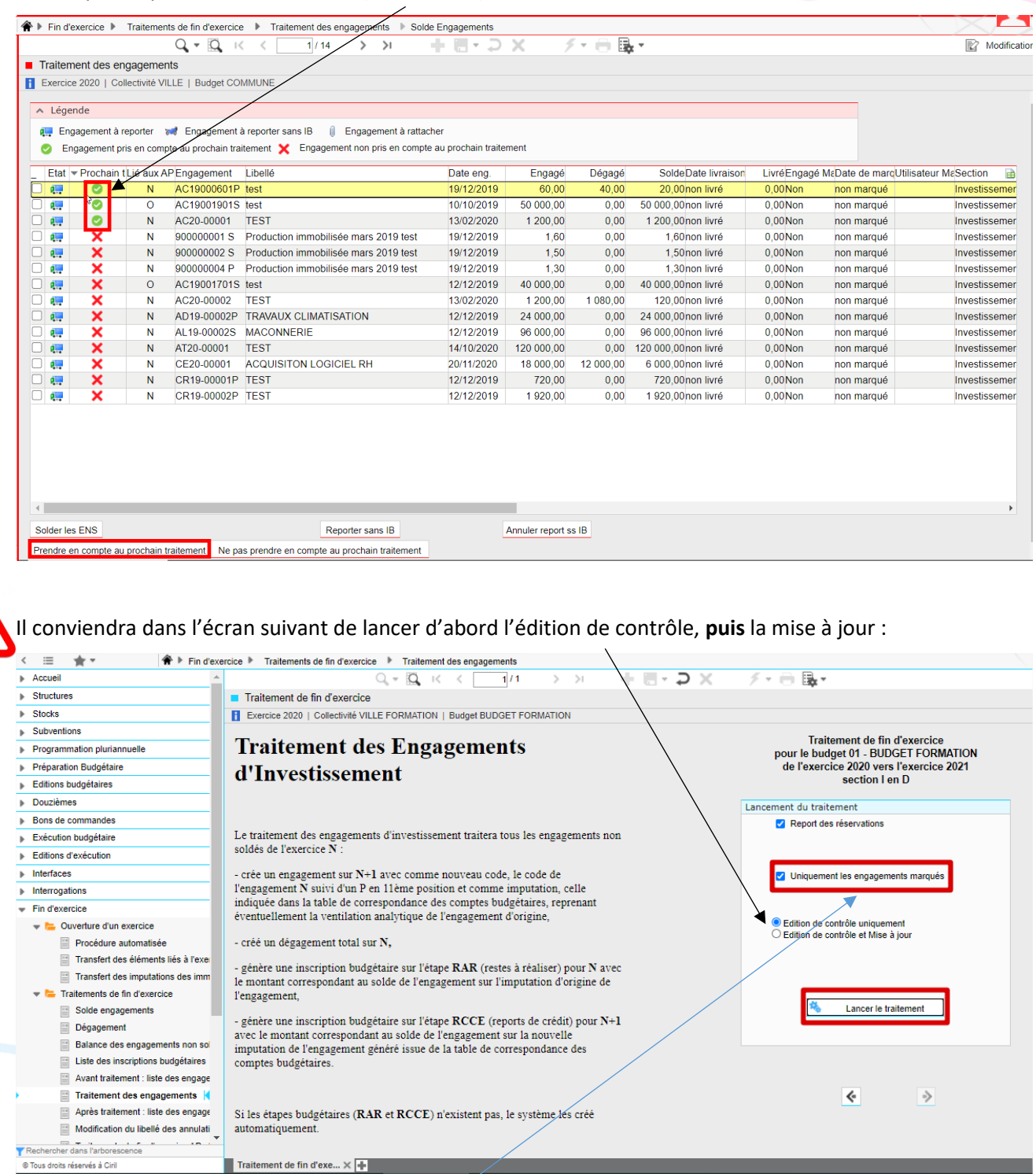

Le fait de cocher « Uniquement les engagements marqués » ne lancera le traitement que sur vos ENS marqués sur votre écran précédent par les coches vertes (Engagement pris en compte au prochain traitement).

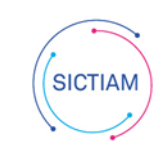

Pour remarque : les engagement d'AP/CP ne nécessitent pas d'inscriptions budgétaires (pas de RAR). Il conviendra de reporter l'engagement sans inscription budgétaire  $\overline{\bullet}$ .

Lancer le traitement Le traitement sera lancé lorsque vous cliquerez sur le bouton

Il effectuera les opérations suivantes :

# **1) Pour les engagements à reporter ( ) :**

#### **Report des engagements sur N+1 :**

Les engagements d'investissement sur *N* sont transférés automatiquement sur *N +1* :

Code *N +1*: code de l'engagement *N* suivi d'un *P en 11ème position*.

Imputation *N +1* : l'imputation *N +1* de la table de correspondance

#### **Dégagement des engagements sur N**

**Génération** d'inscriptions budgétaires sur l'étape RAR pour *N* avec le montant correspondant aux montants livrés des engagements ayant une date de réception.

**Génération** d'inscriptions budgétaires sur l'étape RCCE pour *N+1* avec le montant correspondant aux montants des RAR.

### 2) Pour les engagements à reporter sans IB ( $\overrightarrow{)}$ ), la procédure va effectuer les actions suivantes :

- créer un dégagement total sur chaque engagement de l'exercice *N*.

- créer un engagement sur *N +1* comme nouveau code, le code de l'engagement *N* suivi d'un *S en 11ème position* et comme imputation, celle indiquée dans la table de correspondance des comptes budgétaires reprenant éventuellement la ventilation analytique de l'engagement d'origine.

L'équipe support du SICTIAM restent à votre disposition pour tout complément d'information. Pour plus de rapidité saisissez vos demandes d'assistance sur : https://mon.sictiam.fr/page/assistance

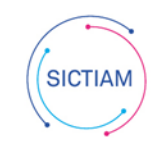